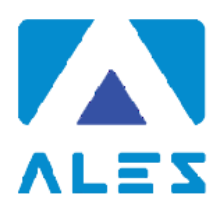

# **ALES S.r.l. GESTIONE DI CONCORSI E SELEZIONI PUBBLICHE**

# **ISTRUZIONI CONCORSO PUBBLICO DA REMOTO**

#### **CAPITOLO 1 - REQUISITI E AVVERTENZE**

Si dispone di **prendere visione attentamente delle seguenti istruzioni** e predisporre la configurazione delle proprie attrezzature **almeno cinque giorni prima della prova d'esame** al fine di prendere confidenza nell'uso delle applicazioni.

Per sostenere l'esame, il candidato **deve obbligatoriamente**:

- Assicurarsi di avere una **connessione internet stabile**, con una velocità minima di 1.2 Mbps in download e di 1 Mbps in upload;
- Essere in possesso di un computer con Sistema Operativo Windows 10 o Mac OS;
- Essere in possesso di uno smartphone o tablet (da qui in avanti "dispositivo mobile") con fotocamera e audio funzionanti;
- Assicurarsi che, per tutta la durata dell'esame, il dispositivo mobile ed il computer rimangano **costantemente collegati alla corrente elettrica**, nel caso in cui uno dei due dispositivi dovesse spegnersi, il candidato potrà essere escluso dalla procedura;
- Assicurarsi che, per tutta la durata dell'esame, il dispositivo mobile ed il computer rimangano **costantemente connessi ad Internet,** se uno dei due dispositivi dovesse perdere la connessione, il candidato potrà essere escluso dalla procedura;
- Assicurarsi che, per tutta la durata dell'esame, il dispositivo mobile abbia **il Wi-Fi attivo e la modalità "Non Disturbare" (o similare) attiva**, per bloccare le notifiche in arrivo: la ricezione di una chiamata potrebbe infatti interrompere la conferenza video ed il candidato potrebbe essere escluso dalla procedura;
- **Mantenere attivi**, per tutta la durata dell'esame, **la fotocamera del dispositivo mobile ed il microfono**;
- Avere a portata di mano un **documento di identità** in corso di validità con fotografia.

**Attenzione!** La connessione tramite hotspot **non è da considerarsi "connessione stabile"**; in caso di caduta della connessione, il candidato potrà essere escluso dalla procedura.

Durante lo svolgimento dell'esame, il candidato **non potrà assolutamente**:

- Consultare testi, appunti o manoscritti, salvo specifiche deroghe;
- Indossare auricolari, smartwatch o dispositivi simili;
- Utilizzare alcun dispositivo elettronico non previsto dalle presenti istruzioni;
- Avere collegato al computer più di un monitor, eventuali monitor aggiuntivi devono essere rimossi prima dell'inizio della prova;
- Copiare, scaricare, fotografare o appropriarsi in qualunque modo dei contenuti delle prove somministrate.

**Qualora il candidato non dovesse rispettare una delle indicazioni sopra riportate, la Commissione potrà procedere alla sua immediata esclusione dalla procedura.**

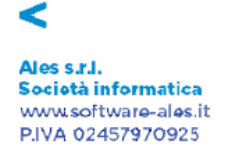

⋗

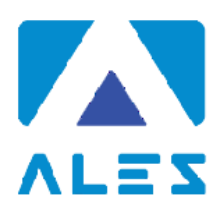

#### **CAPITOLO 2 - SOFTWARE E APPLICAZIONI**

L'esame verrà svolto con un browser particolare chiamato **SEB** (**Safe Exam Browser**), che impedisce al candidato di eseguire con il proprio computer qualsiasi operazione che non sia l'accesso all'esame stesso.

**Qualora non abbia mai utilizzato tale piattaforma il candidato dovrà, almeno cinque giorni prima lo svolgimento dell'esame, scaricare il file di installazione adatto al proprio sistema operativo ed installarlo**:

- **1. [Scarica SEB per Windows](https://www.alesinformatica.com/wp-content/uploads/SEB/SEB_Windows.exe)** *(versione 3.1.1.250)*
- **2. [Scarica SEB per Mac](https://www.alesinformatica.com/wp-content/uploads/SEB/SEB_macOS.dmg)** *(versione 2.2.2)*

**Attenzione!** Una volta installato SEB, **non bisogna aprire** il "*SEB configuration tool"* e non deve essere modificata alcuna impostazione di configurazione. Deve solamente essere avviata la simulazione, nelle modalità sotto indicate.

Sempre con congruo anticipo rispetto alla data dell'esame, il candidato dovrà scaricare sul proprio dispositivo mobile l'App **ZOOM Cloud Meetings**, disponibile per iOS e Android. Il candidato, il giorno della prova, dovrà infatti collegarsi alla conferenza Zoom **direttamente dal proprio dispositivo mobile**.

#### **CAPITOLO 3 – SIMULAZIONE PROVA E SUPPORTO TECNICO**

Il candidato, **almeno cinque giorni prima della prova d'esame**, dovrà svolgere in autonomia una simulazione sulla piattaforma dedicata al concorso, come di seguito descritto.

#### **Attenzione!**

La simulazione **NON** contiene domande sulla prova oggetto del concorso ma domande fittizie, quindi **senza testo e senza risposta**.

**La simulazione serve esclusivamente a verificare che il software SEB sia stato correttamente installato e il vostro computer sia stato correttamente configurato.** Il candidato che non dovesse svolgere la simulazione ed il giorno della prova riscontrasse problemi di carattere tecnico, **sarà escluso dalla procedura**.

Se il file disimulazione viene aperto correttamente ed il candidato riesce a rispondere alle domande, significa che il sistema è stato correttamente configurato; in questo caso dovrà solo attendere la data della prova.

Per avviare la simulazione, è necessario scaricare il seguente file: **[Scarica file simulazione](https://www.alesinformatica.com/download/simulazione/?wpdmdl=2120&masterkey=6065e0715645f)**

Una volta scaricato il file di simulazione, il candidato dovrà effettuare i seguenti passaggi:

- 1. Assicurarsi di aver installato il software SEB, indicato al punto precedente;
- 2. Spostare il file di simulazione dalla cartella compressa al Desktop del computer;
- 3. Aprire il file di simulazione, si avvierà in automatico il browser SEB;
- 4. Le verranno richiesti Username e Password.
	- a. nel campo *Username* inserire il proprio Codice Fiscale;
	- b. nel campo *Password* inserire la propria data di nascita (gg/mm/aaaa)
- 5. Fare click su "Tenta il quiz adesso" e rispondere casualmente alle domande che vengono mostrate;
- 6. **Al termine della simulazione, il candidato dovrà fare click su** *Termina Tentativo* **e poi sul bottone** *Invia Tutto e Termina***.**

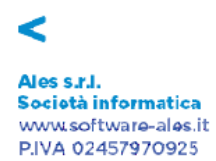

↘

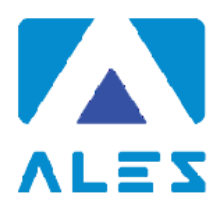

Nel caso in cui il candidato riscontrasse problemi nell'installazione del software **SEB**, nelle modalità di compilazione del test, sull'utilizzo dell'**App Zoom** di videoconferenza o avesse dubbi/difficoltà generiche, dalla seguente pagina [Assistenza Candidati](https://www.alesinformatica.com/event/) può consultare le giornate in cui la Ales S.r.l. mette a disposizione i propri tecnici per delle sessioni di supporto in videoconferenza.

In alternativa, per eventuali richieste di chiarimenti o supporto tecnico, il candidato dovrà fare riferimento **esclusivamente** alla seguente mail: assistenza.alesconcorsi@gmail.com

#### **CAPITOLO 4 - ALLESTIMENTO DELLA POSTAZIONE D'ESAME**

#### **Il candidato, il giorno della prova, dovrà necessariamente organizzare la propria postazione d'esame così come di seguito descritto** *(vedi le figure 1, 2, 3, 4 e 5 della pagina successiva)***:**

- Scegliere una stanza **che sia silenziosa, priva di altre persone** e correttamente illuminata, che abbia possibilmente un'unica porta d'accesso;
- Posizionare alle proprie spalle un supporto (libreria, mensola, treppiede etc.) su cui, quando la Commissione lo richiederà, si dovrà collocare il dispositivo mobile con l'inquadratura della videocamera rivolta alla scrivania *(Figura 1)*.

Tale supporto dovrà consentire di posizionare il dispositivo mobile orientativamente come di seguito indicato:

- o ad un'angolazione laterale rispetto alla scrivania di circa 45°;
- o ad un'altezza da terra di circa 1,50 metri;
- o ad una distanza dalla scrivania di circa 1,50 metri.
- Assicurarsi che durante lo svolgimento del test, la porta della stanza **rimanga chiusa e rientri nell'inquadratura del dispositivo mobile** *(Figura 2)*;
- Posizionarsi in maniera centrata rispetto allo schermo del PC *(Figura 3)*;
- Assicurarsi che sulla scrivania **siano presenti esclusivamente** il computer ed il documento di riconoscimento; qualsiasi oggetto diverso da quelli precedentemente elencati dovrà essere rimosso, salvo specifiche deroghe *(Figura 4)*;
- Avere con sé il dispositivo mobile con cui ci si collegherà all'App Zoom, per l'accesso all'aula virtuale; il dispositivo mobile dovrà essere posizionato sul supporto alle proprie spalle quando la Commissione lo richiederà *(Figura 5)*.

Il candidato **non dovrà assolutamente**:

• indossare indumenti in cui è possibile nascondere oggetti (per esempio felpe con tasche, giacche, giacconi).

#### **Attenzione!**

Si tenga presente che le disposizioni circa il posizionamento del dispositivo mobile alle proprie spalle e del relativo supporto sono orientative; tuttavia è fondamentale che l'inquadratura della videocamera sia tale da consentire ai nostri tecnici e alla Commissione una chiara visione del candidato, del PC e della scrivania, oltre ad una visione del resto della stanza.

Nes s.r.l. .<br>Società informatica www.software-ales.it P.IVA 02457970925

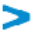

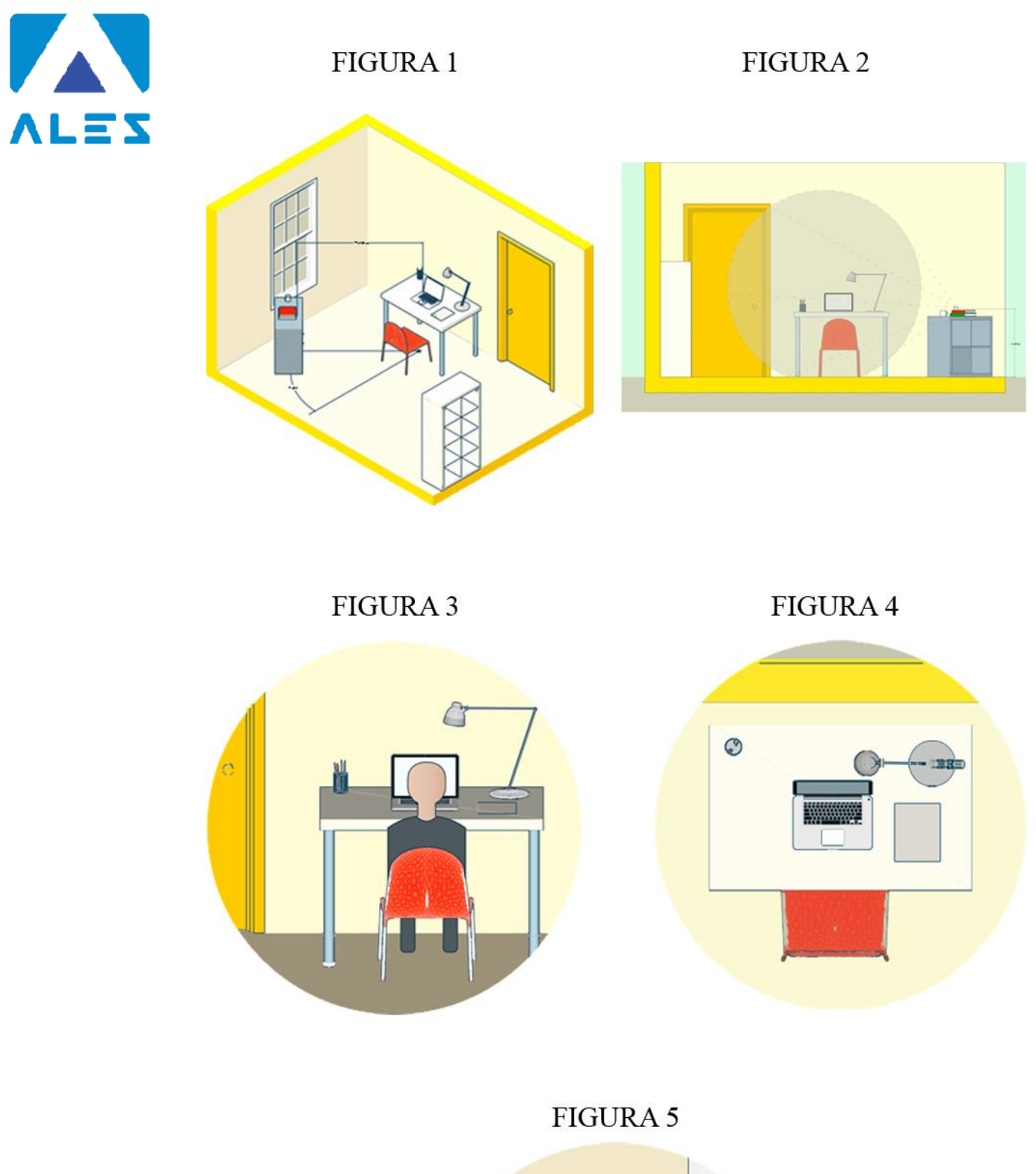

 $\prec$ Ales s.r.l.<br>Società informatica<br>www.software-ales.it<br>P.IVA 02457970925

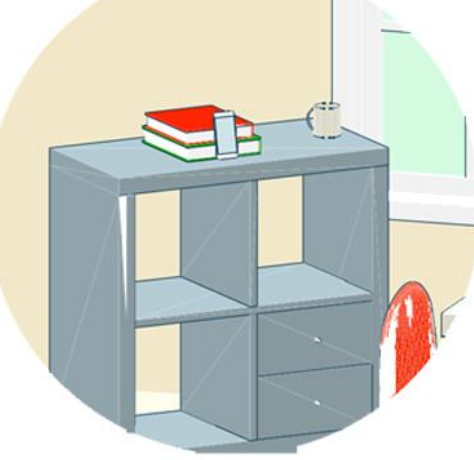

 $\geq$ 

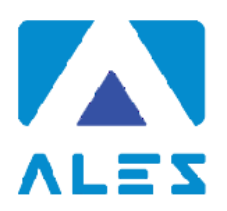

## **CAPITOLO 5 - IDENTIFICAZIONE CANDIDATO**

Il giorno della prova, per accedere alla conferenza Zoom, **il candidato dovrà**:

- 1. Accedere dal proprio dispositivo mobile, a partire da un'ora prima dell'orario di convocazione, al link Zoom pubblicato con Avviso sul sito dell'Ente;
- 2. Compilare la pagina di registrazione con i dati richiesti;
- 3. Selezionare il bottone **Entra con video**;
- 4. Attendere che il responsabile della Ales S.r.l. lo ammetta alla videoconferenza;
- 5. Una volta entrato nella videoconferenza il candidato dovrà selezionare il bottone "**Chiama tramite audio Internet"** ed attendere il proprio turno**.**

#### **Attenzione!**

Qualora il candidato dovesse selezionare **Annulla**, il proprio microfono non sarà attivo e il candidato ed il responsabile della Ales non riusciranno a comunicare. In tal caso il candidato dovrà fare click sul bottone **Connettere l'audio** in basso a sinistra (simbolo a forma di cuffie con freccia verde) e successivamente cliccare su **Chiama tramite audio Internet** e in seguito **Consenti**.

Il giorno della prova, una volta ammesso alla videoconferenza, **il candidato dovrà**:

- 1. Effettuare su richiesta **una panoramica della stanza** in cui si svolgerà l'esame;
- 2. Mostrare tramite il dispositivo mobile il proprio volto ed un documento d'identità, da tenere a portata di mano per tutta la durata della prova d'esame;
- 3. Consentire alla Commissione di verificare l'assenza di dispositivi di comunicazione (cuffie, auricolari, ecc.);
- 4. Posizionare il dispositivo mobile nelle modalità indicate al Capitolo 4, lasciando attivo il microfono ed **evitando qualsiasi rumore per tutta la durata dell'esame**;
- 5. Sedersi alla postazione di lavoro, **chiudere tutte le applicazioni in esecuzione sul proprio computer** e scaricare il file con estensione .seb tramite il link che verrà pubblicato con Avviso sul sito dell'Ente;
- 6. Accedere con le stesse credenziali utilizzate per lo svolgimento della simulazione;
- 7. Attendere la comunicazione di inizio della prova da parte della Commissione.

### **CAPITOLO 6 - SVOLGIMENTO DELLA PROVA**

Per tutta la durata della prova, **il candidato dovrà**:

- 1. **Garantire l'assenza di altre persone** nella stanza;
- 2. Tenere **audio e video sempre attivi**, dall'inizio alla fine della sessione d'esame;
- 3. Evitare qualsiasi rumore, dal momento che la prova si svolge con i microfoni attivi;
- 4. Evitare domande alla Commissione per lo stesso motivo di cui al punto precedente. Qualora dovesse riscontrare problematiche tecniche, il candidato dovrà **alzare la mano in silenzio e rimanere in attesa**.

# **CAPITOLO 7 - CONSEGNA DELLA PROVA D'ESAME**

Al termine della prova di esame, **il candidato dovrà**:

- Fare click sul bottone *Invia Tutto e Termina* per consegnare il proprio elaborato;
- **Alzare la mano, senza parlare** ed attendere istruzioni da parte della Commissione.

Per eventuali richieste di chiarimenti o supporto tecnico, il candidato dovrà fare riferimento **esclusivamente** alla seguente mail: assistenza.alesconcorsi@gmail.com

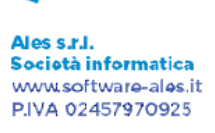

∍

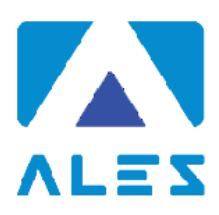

#### *Informativa Privacy Ales s.r.l.*

*Ai sensi e per gli effetti degli artt. 13 e 14, GDPR 679/2016, Vi informiamo che tutti i dati da Voi precedentemente forniti e quelli che saranno successivamente raccolti saranno trattati dal responsabile del trattamento dei dati Ales s.r.l. (p. iva 02457970925), con sede in Cagliari, via dell'Artigianato, n. 9, in persona del legale rappresentante pro tempore.*

*I dati raccolti, custoditi e trattati da Ales s.r.l. sono quelli relativi alle anagrafiche degli utenti (nome e dati anagrafici, codice fiscale, indirizzi di posta elettronica e ogni altra eventuale informazione che possa essere utile per l'assegnazione di punteggio nello svolgimento delle prove concorsuali) che intendono richiedere o sono già in possesso delle credenziali per accedere alla sezione dedicata all'utilizzo del software per la partecipazione alle prove concorsuali di proprietà di Ales s.r.l.* 

*Tutti i dati raccolti, custoditi, gestiti e analizzati sono necessari e fondamentali per la corretta registrazione alla piattaforma e ottenere l'accesso all'utilizzo autonomo del software gestionale.*

*Il mancato consenso al trattamento dei dati comporterà l'impossibilità di effettuare la registrazione alla piattaforma oltre all'impossibilità di accedere all'utilizzo autonomo del software per la partecipazione alle prove concorsuali.*

*I dati raccolti ci consentono inoltre di inviare comunicazioni attinenti all'oggetto per il quale sono stati forniti.*

*I dati saranno trattati esclusivamente con sistemi informatici collegati ad una rete interna e ad un server esterno concesso in dotazione dalla Società Aruba S.p.a. nominata responsabile esterno con scrittura privata sottoscritta in data 18/06/2018.*

*Tutti i sistemi informatici utilizzati da Ales s.r.l. sono costantemente aggiornati e protetti da software antivirus e firewall. Ales s.r.l. è dotata di computer, chiavi usb e smartphone tutti adeguatamente protetti da password personale periodicamente sostituita e dotati di numero identificativo. Ogni dispositivo è direttamente riferibile alla persona che lo utilizza. I dati raccolti saranno custoditi e conservati per un termine di dieci anni decorrente dalla data di conclusione dell'ultimo progetto per il quale è stata utilizzata la piattaforma e in ogni caso per i tempi imposti dagli obblighi di legge.* 

*In ogni momento l'interessato potrà chiedere al titolare del trattamento o al responsabile, l'accesso ai dati personali e la rettifica o la cancellazione degli stessi o la limitazione del trattamento che lo riguardano. L'interessato avrà inoltre diritto di chiedere e ottenere la portabilità dei propri dati secondo la vigente normativa.*

*Ogni richiesta e/o informazione relativa alla custodia o al trattamento dei dati dovrà essere avanzata nei confronti del titolare del trattamento mediante raccomandata A.R. da spedire all'indirizzo Via dell'Artigianato, 9 – 09122 – Cagliari (CA) o all'indirizzo di posta elettronica certificata alesconcorsi@legalmail.it*

*Resta salvo il diritto dell'interessato di proporre reclamo ad un'autorità di controllo in merito a presunte irregolarità nella gestione dei dati forniti.*

Ales s.r.l. .<br>Società informatica www.software-ales.it P.IVA 02457970925

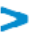